# **Create an Untimetabled class in SEQTA**

An untimetabled class is a class that isn't included in the timetable. Untimetabled classes are used when the timetable for has not been generated and programmes need to be created, for example - when the new year begins the content from the untimetabled class is transferred over.

Check with your curriculum leader if you need to use a previous semesters programme and therefore don't need an untimetabled class, ⊕ otherwise continue on with the tutorial.

- [Create an Untimetabled class](#page-0-0)
- [Viewing untimetabled classes in Calendar view](#page-1-0)
- [Related articles](#page-2-0)

#### <span id="page-0-0"></span>Create an Untimetabled class

1. Navigate to 'My Classes' under 'Timetable' in the 'Teacher workspace'

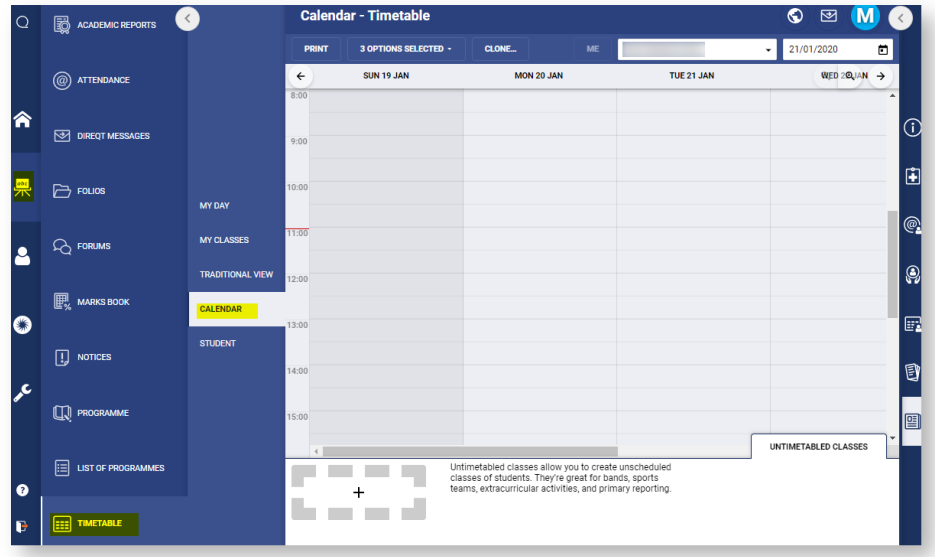

2. Click 'New untimetabled class'. Note, you may need to scroll down.

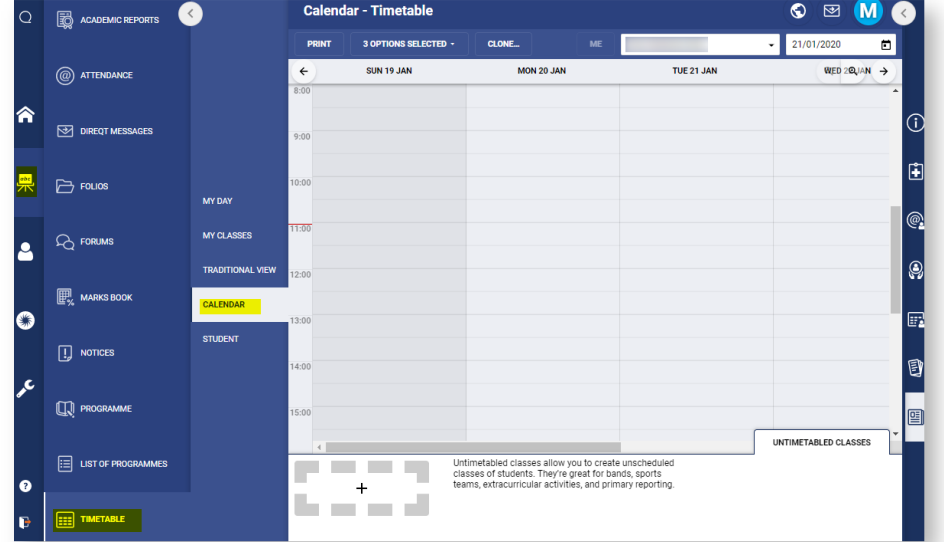

- 3. Fill out the options with the following choices:
	- a. **Subject:** Select the subject you are creating the course for. **Timetable period:** Select the current semester (e.g. 2020).

**Staff:** Select yourself. **Number:** Fine to leave as 1.

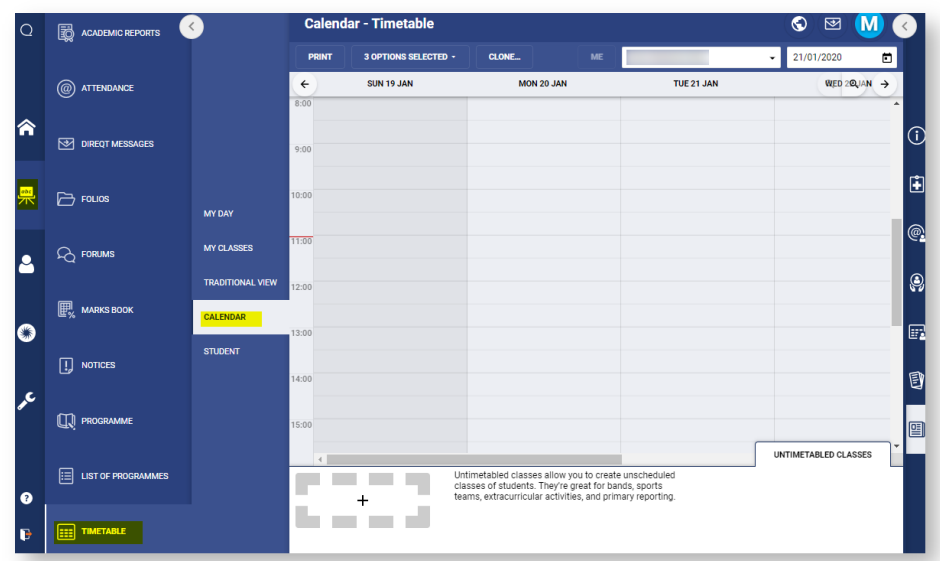

b. Click 'Save'.

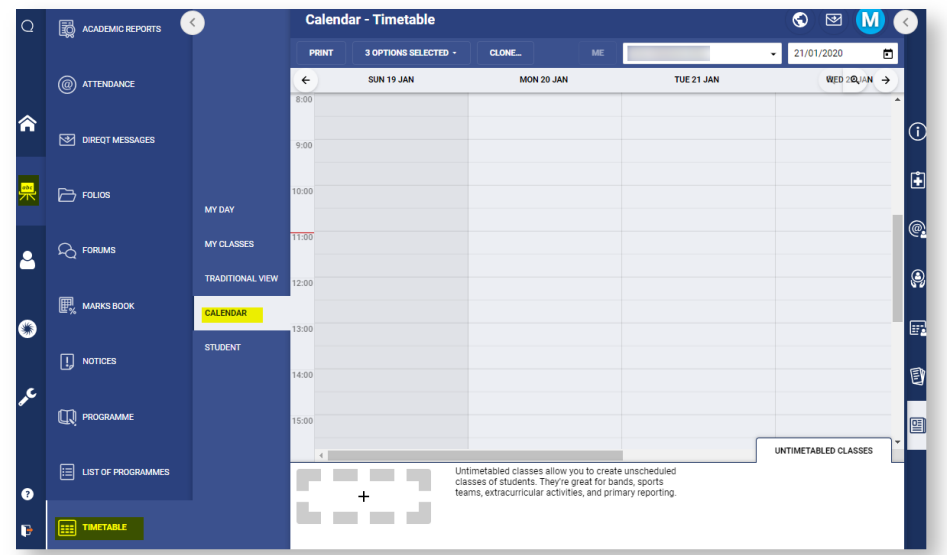

c. The untimetabled class will now appear under other classes.

<span id="page-1-0"></span>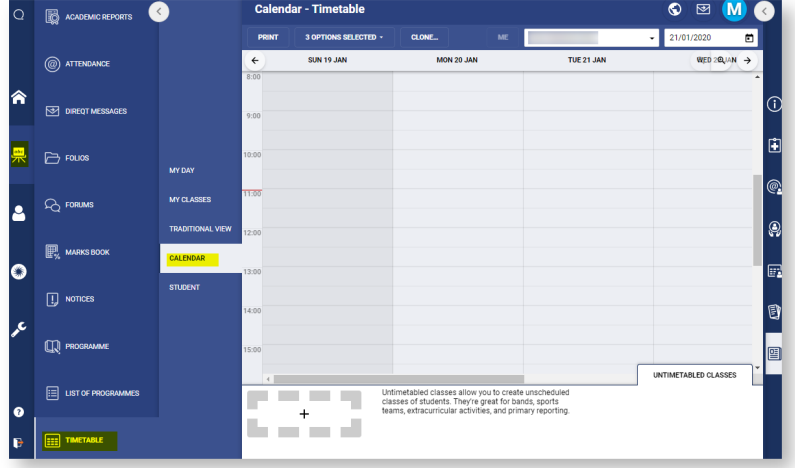

## Viewing untimetabled classes in Calendar view

You can also view your untimetabled classes under Calendar.

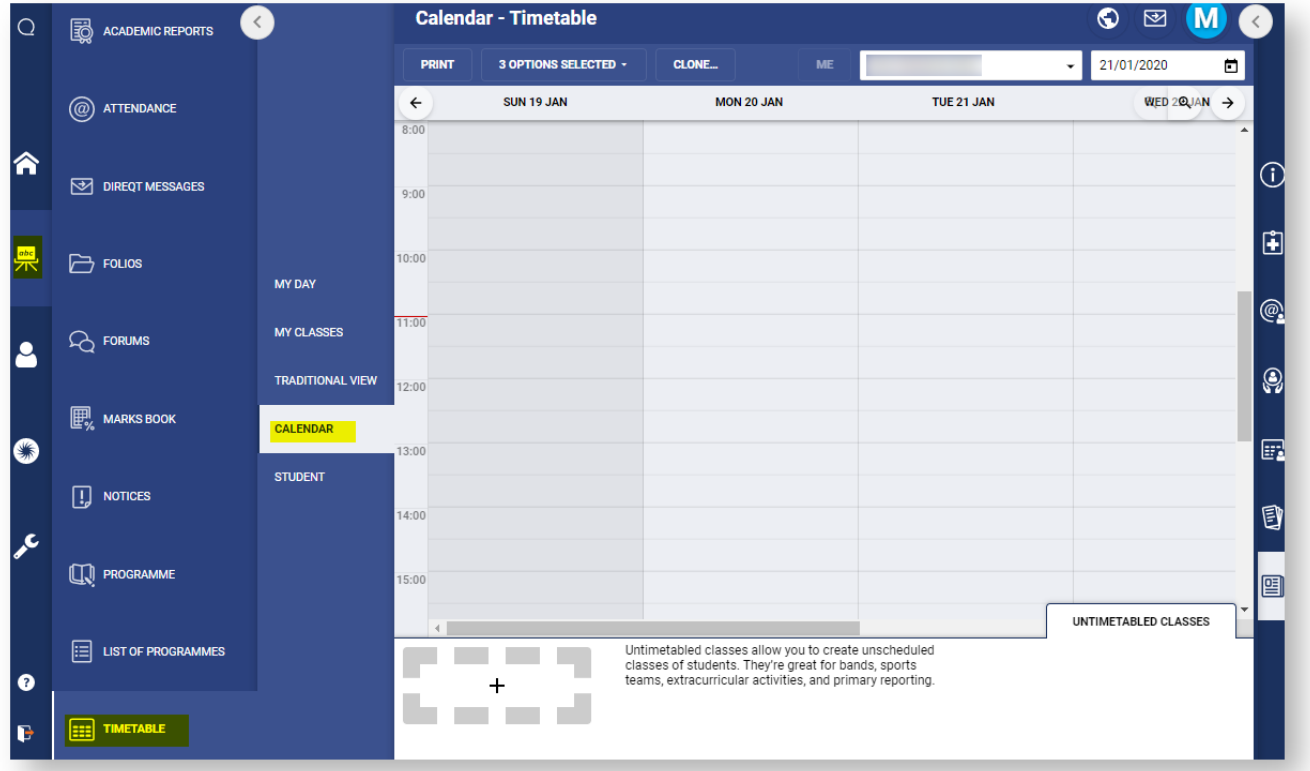

The following bar will appear.

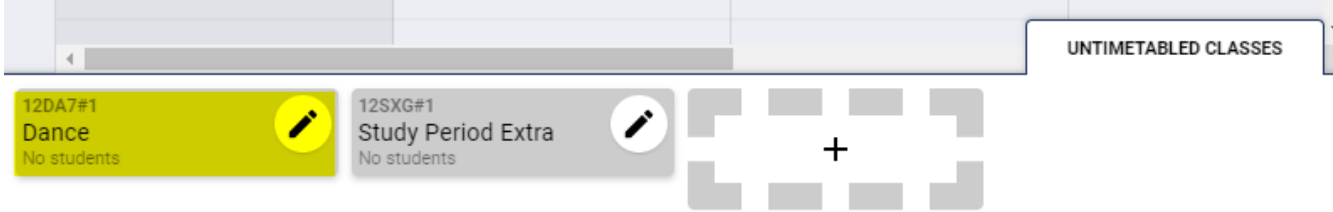

### <span id="page-2-0"></span>Related articles

#### **Content by label**

There is no content with the specified labels